#### <span id="page-0-1"></span>**Inhalt: Benutzerhandbuch für die Dell™ Premium-Fernbedienung**

Die unten angegebenen Informationen werden vom Lieferanten ohne unabhängige Überprüfung durch Dell zur Verfügung gestellt und unterliegen den unten stehenden Einschränkungen und Verzichtserklärungen. und Verzichtserklärungen

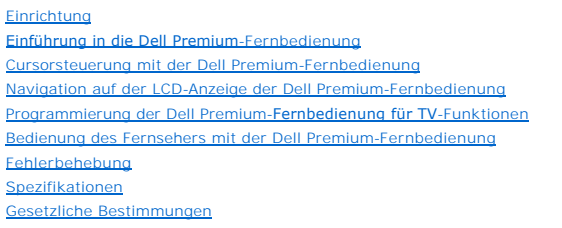

[Sicherheitshinweise](file:///C:/data/Acc/premrmt/GE/ug/safety.htm)

# **Die in diesem Dokument enthaltenen Informationen können sich ohne vorherige Ankündigung ändern. © 2006 Dell, Inc. Alle Rechte vorbehalten.**

In diesem Text verwendete Marken: Dell und das *DELL* Logo sind Marken der Dell Inc.

*Gyration* und *"Motion by Gyration*" sind eingetragene Marken der Gyration, Inc. und verzichten auf jegliche Eigentumsinteressen an den Marken und<br>**Markennamen außer ihren eigenen.** *Microsoft* und *Windows* sind eingetra

Andere Marken und Markennamen sind eventuell in diesem Dokument als Bezug auf die Entitäten, die die Marken innehaben, oder auf die Produkte verwendet.

#### <span id="page-0-0"></span>**Einschränkungen und Verzichtserklärungen**

Die in diesem Dokument enthaltenen Informationen, einschließlich aller Anweisungen, Vorsichtshinweise sowie gesetzliche Zulassungen und Zertifizierungen, werden vom Lieferanten zur Verfügung gestellt und wurden nicht von Dell unabhängig überprüft oder getestet. Dell ist nicht für Schäden verantwortlich, die<br>aufgrund der Befolgung bzw. der Nichtbefolgung dieser Anweisungen e

Alle Erklärungen oder Ansprüche bezüglich der Eigenschaften, Funktionen, Geschwindigkeiten oder Qualifikationen des in diesem Dokument behandelten Teils<br>kommen vom Lieferanten und nicht von Dell. Dell übernimmt keine Haftu

#### **Exportbestimmungen**

Der Kunde bestätigt, dass diese Produkte, die Technologien und Software enthalten, den Zollvorschriften und Exportkontrollgesetzen bzw. -vorschriften der Vereinigten Staaten von Amerika (USA) sowie den Zollvorschriften und Exportkontrollgesetzen bzw. -vorschriften des Landes unterliegen, in denen die<br>Produkte hergestellt werden und/oder in die sie exportiert werden. Der Kun

*Erste Version: Juni 2006* 

# <span id="page-1-0"></span>**Einführung: Dell™ Premium-Fernbedienung**

- [Übersicht](#page-1-1)
- **O** [Tastenübersicht](#page-1-2)
- **O** [LCD-Dienstanwendungssoftware und Taskleistensymbol](#page-2-0)
- [Betrieb von Laptop-Computern bei geschlossenen Displays](#page-2-1)

#### <span id="page-1-1"></span>**Übersicht**

Bei der Dell Premium-Fernbedienung handelt es sich um ein 2-in-1-G**erät (Infrarot und Hochfrequenz), das als Fernbedienung für Windows XP Media Center<br>Edition sowie als Standard-Infrarot-<b>Fernbedienung für Fernseher verwen** 

Die Dell Premium-Fernbedienung ist mit folgenden Funktionen ausgestattet:

- 1. HF (Hochfrequenz)-Steuerung des Computers mit Windows XP Media Center Edition (keine Sichtlinie erforderlich).
	- HINWEIS: Der HF-Transceiver hat unter normalen Umgebungsbedingungen eine Reichweite von 9,14 Metern (30 feet) und kann diese Reichweite<br>unter bestimmten Bedingungen noch überschreiten.
- 
- 2. Integrierte LCD-**Anzeige für die** <u>Navigation und Wiedergabe</u> von Audiodateien (Windows Media Player und Windows XP Media Center Edition).<br>3. Unterstützung des <u>[Betriebs bei geschlossenem Display](#page-2-1)</u> für tragbare Plattform
- 
- HINWEIS: Die universelle IR-**Datenbank unterstützt die <u>Direkteingabe</u>- und** <u>Automatische Suchcode</u>-Methode zur Programmierung der<br>Fernbedienung.

#### <span id="page-1-2"></span>**Tastenübersicht**

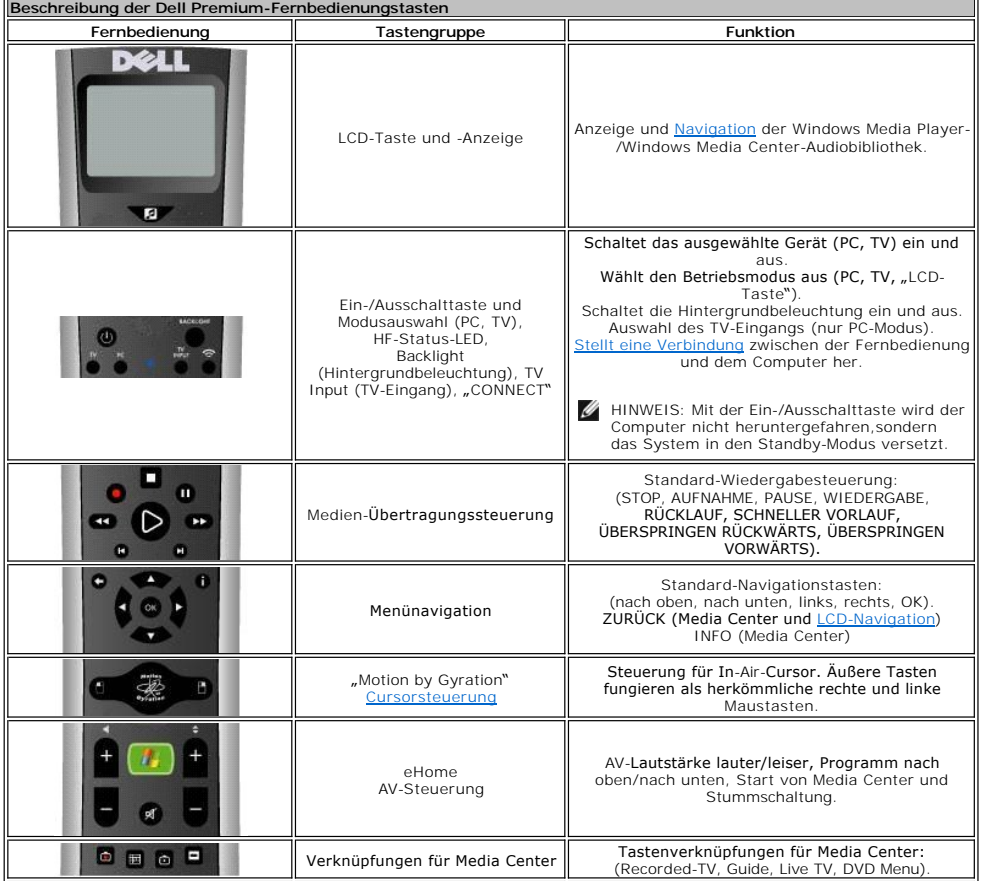

<span id="page-2-2"></span>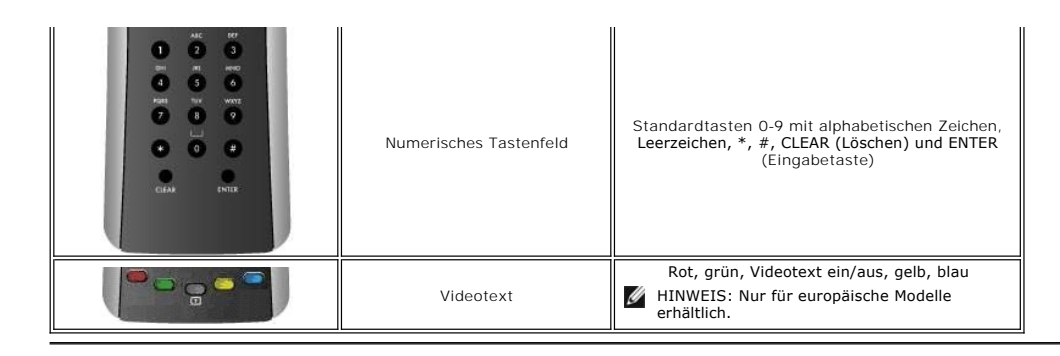

#### <span id="page-2-0"></span>**LCD-Dienstanwendungssoftware und Taskleistensymbol**

Mit der LCD-Dienstanwendungssoftware wird die LCD-Anzeige gesteuert und die <u>Navigation und Wiedergabe</u> von Windows Media Player- und Windows Media<br>Center-Audiodateien ermöglicht. Die LCD-Dienstanwendungssoftware dient zur

HINWEIS: Die Dell Premium-Fernbedienung und die LCD-Anzeige dienen zur Ausführung/Interaktion mit Musikbibliotheken (nur Windows Media Player und Windows XP Media Center Edition). Andere Anwendungen funktionieren mit der Dell Premium-F**ernbedienung möglicherweise einwandfrei, sie**<br>werden jedoch noch nicht offiziell unterstützt und wurden weder von Gyration, Inc.

In der Windows-Taskleiste (Infobereich) befindet sich ein zugehöriges Symbol für die Dell Premium-Fernbedienung. Dieses Symbol kann zum Starten, Stoppen und Neustarten der LCD-Dienstanwendungssoftware verwendet werden, mit der die LCD-Anzeige gesteuert wird (je nach aktuellem Status). Durch Klicken auf<br>das Taskleistensymbol wird ein Popop-**Menü geöffnet.** 

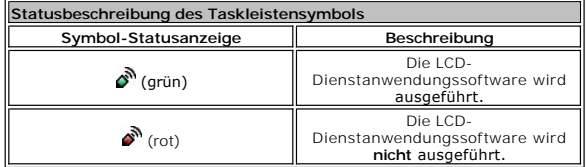

 $\mathscr{D}$  HINWEIS: Die LCD-Dienstanwendungssoftware ist so eingestellt, dass sie immer beim Systemstart ausgeführt wird.

l Während des Systemstarts wird auf der Taskleiste kurzzeitig das Symbol (rot) angezeigt, nach dem Scannen der Windows Media Player-Audiobibliothek wechselt es auf  $\sum_{i=1}^{\infty}$  (grün). Die Zeitdauer, bis das Symbol  $\sum_{i=1}^{\infty}$  (grün) angezeigt wird, hängt von der jeweiligen Größe der Audiobibliothek ab.

 $\mathscr U$  HINWEIS: Alle Standardfunktionen der Media Center-Fernbedienung können ungeachtet des Status der LCD-Dienstanwendungssoftware ausgeführt werden.

# <span id="page-2-1"></span>**Betrieb von Laptop-Computern bei geschlossenen Displays**

Die Dell Premium-Fernbedienung von Laptop-Computern funktioniert auch bei geschlossenen Displays. So aktivieren Sie den Betrieb von Laptop-Computern bei geschlossenen Displays:

- 1. Klicken Sie auf **Start**, **Systemsteuerung** und wählen Sie **Leistung und Wartung**. 2. Klicken Sie unter **oder ein Steuerungssymbol** auf **Energieoptionen**.
- 
- 3. Klicken Sie auf die Registerkarte **Erweitert**. 4. Wählen Sie unter **Beim Schließen des Laptops** die Option **Nichts unternehmen**.
- 5. Klicken Sie auf **OK**.

HINWEIS: Mit dieser Einstellung bleibt der Laptop auch bei geschlossenem Display eingeschaltet und betriebsbereit, was letztendlich zur Entleerung der<br>Batterie führt, wenn er nicht an eine Stromquelle angeschlossen ist.

Bitte lesen Sie alle [Einschränkungen und Verzichtserklärungen](file:///C:/data/Acc/premrmt/GE/ug/index.htm#restrictions).

# <span id="page-3-0"></span>**LCD-Navigation: Navigation auf der LCD-Anzeige der Dell™ Premium-Fernbedienung**

- HINWEIS: Die Dell Premium-Fernbedienung erfordert keine Sichtlinie zur Steuerung von Musik
- HINWEIS: Mit der Dell Premium-Fernbedienung kann Musik auch bei geschlossenen Laptop-Displays gesteuert werden. Weitere Informationen hierzu finden unter Betrieb bei geschlossenen Displays von Laptop

So steuern Sie Musik mit der Dell Premium-Fernbedienung:

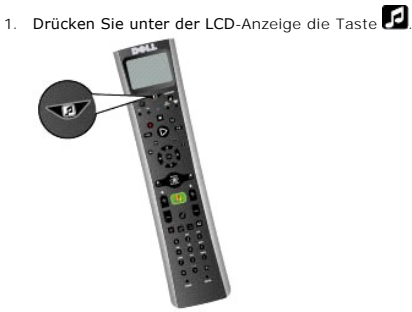

2. Im Hauptmenü auf der obersten Ebene werden die folgenden Optionen angezeigt:

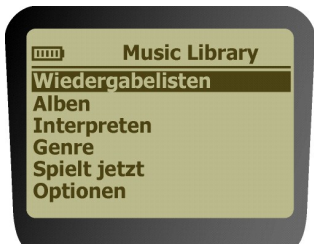

- ¡ **Wiedergabelisten**
- n Mit diesem Menü können Sie eine Wiedergabeliste in der Windows Media Player-Bibliothek anzeigen (Standard und benutzerdefiniert). ¡ **Alben**
- n Mit diesem Menü können Sie die Alben in der Windows Media Player-Bibliothek in alphabetischer Reihenfolge auflisten. ¡ **Interpreten**
- n Mit diesem Menü können Sie die Interpreten in der Windows Media Player-Bibliothek in alphabetischer Reihenfolge auflisten.<br>
o Genres
- o **Genres**<br>↑ Mit di**esem Menü können Sie die in der Windows Media Player-**Bibliothek angegebenen Genres in alphabetischer Reihenfolge auflisten.<br>○ **Spielt jetzt**
- - n Mit diesem Menü werden Informationen zum aktuell wiedergegebenen Lied angezeigt (falls zutreffend).<br>n Wenn momentan keine Audiodatei wiedergegeben wird, wird auf der LCD-Anzeige die Meldung "No song currently playing" (E Lied wiedergegeben) eingeblendet.
- ¡ **Optionen** n Mit diesem Menü können Sie die Wiedergabeoptionen für Shuffle und Wiederholung ändern.

 $\mathbb Z$  HINWEIS: Durch Drücken der Taste  $\mathbf B$  kehren Sie zum Hauptmenü zurück.

3. Navigieren Sie mithilfe des Navigations-Tastenfelds zur gewünschten Mediumauswahl. Verwenden Sie die Pfeiltasten, um die Menüebene zu<br>verschieben, und drücken Sie die Taste "OK", um das markierte Menüelement oder ein wi

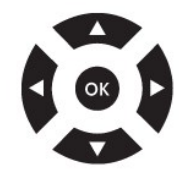

HINWEIS: Die rechte Pfeiltaste entspricht der Taste "OK" **und** führt Sie auf die nächste Menüebene. Durch Drücken der linken Pfeiltaste oder der<br>Taste "Zurück" wird die vorherige Menüebene aufgerufen, es sei denn, Sie befi

HINWEIS: Durch Drücken der Tasten für Programm nach oben oder nach unten wird auf der LCD-Anzeige jeweils ein Bildlauf um eine Seite<br>durchgeführt. Dies ist nützlich für die Navigation durch lange Listen.

HINWEIS: Das Navigations-Tastenfeld wird zugeordnet, damit die Navigation auf der LCD-Anzeige ausgeführt werden kann, wenn sie **aktiviert** ist. Wenn die LCD-Anzeige deaktiviert (ausgeschaltet) ist, dienen diese Tasten wieder zur herkömmlichen Media Center-Navigation.

HINWEIS: Die LCD-Anzeige kann wie folgt ausgeschaltet werden:

- l Automatische Zeitüber<u>sch</u>reitung.
- l Drücken Sie die Taste und halten Sie sie 3 Sekunden lang gedrückt.
- l Drücken Sie die Taste **(die die Staats** für eHome Media Center.

HINWEIS: Wenn auf der Titelleiste auf der LCD-Anzeige ein Sternchen (\*) eingeblendet wird, befinden Sie sich auf der obersten/untersten Ebene<br>des aktuellen Menüs **oder es s**ind im markierten Menü keine Einträge zur Auswahl

Die Anzeige "Now Playing" wird auf der Anzeige der Fernbedienung dargestellt:

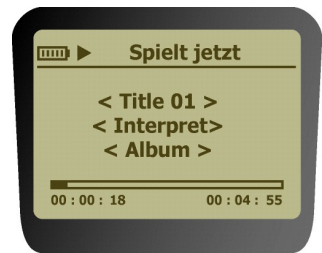

4. Sobald die Wiedergabe gestartet wurde, verwenden Sie das Media Control-Tastenfeld für Wiedergabe, Pause, Stopp, FF und Überspringen Vorwärts und Überspringen Rückwärts.

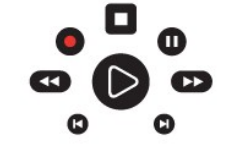

HINWEIS: Die Tasten REW < Ound REC Owerden für die LCD-Menünavigation nicht unterstützt.

HINWEIS: Die Taste REW ist keine von Windows Media Player oder Windows Media Center unterstützte Funktion für die Wiedergabe von Audiodateien.

Bitte lesen Sie alle [Einschränkungen und Verzichtserklärungen](file:///C:/data/Acc/premrmt/GE/ug/index.htm#restrictions).

#### <span id="page-5-0"></span>**Programmierung: Einrichtung der Dell™ Premium-Fernbedienung für TV-Funktionen**

- [Übersicht](#page-5-1)
- **O** [Verwenden der Direkteingabe](#page-5-2)
- [Verwenden der automatischen Codesuche](#page-5-3)
- [Verwenden der Lernfunktion](#page-5-4)

#### <span id="page-5-1"></span>**Übersicht**

Sie können die Dell Premium-Fernbedienung mithilfe der [Direkteingabe](#page-5-2)- oder [automatischen Codesuch](#page-5-3)-Methode programmieren, um Ihren Fernseher zu bedienen. Darüber hinaus kann die Fernbedienung durch <u>[Verwenden der Lernfunktion](#page-5-4)</u> weiter angepasst werden. Nach der Programmierung finden Sie weitere<br>Informationen zur Verwendung der Fernbedienung für Fernseher im Kapite

HINWEIS: Die Programmierung muss vor der ersten Verwendung durchgeführt werden.

#### <span id="page-5-2"></span>**Verwenden der Direkteingabe**

- 
- 1. Schalten Sie Ihren Fernseher ein.<br>2. Schlagen Sie in der <u>[Fernbedienungs-Codeliste](file:///C:/data/Acc/premrmt/GE/ug/rcu_list.htm)</u> die Marke und Codenummern des Gerätes nach.<br>3. Drücken Sie auf der Dell Premium-Fernbedienung die TV-Taste und halten Sie sie ged
- - $\mathscr U$  HINWEIS: Wenn alle Modustasten blinken, haben Sie entweder einen ungültigen Code eingegeben oder die Taste kann nicht programmiert werden.
- 5. Lassen Sie die TV-Taste los, richten Sie die Fernbedienung auf den Fernseher und drücken Sie dann die EIN/AUS-Taste, um den Fernseher einzuschalten. Wenn sich der Fernseher nicht einschalten lässt, drücken Sie die TV-Taste und dann erneut die EIN/AUS-Taste.

Wenn der Fernseher weiterhin nicht reagiert, wiederholen Sie diese Schritte mit dem nächsten für Ihre Marke aufgelisteten Code, bis das Gerät auf die Befehle der Fernbedienung reagiert. Wenn Sie alle Codes für Ihre Gerätemarke probiert haben und keine Reaktion erfolgt, verwenden Sie die automatische Codesuche.

#### <span id="page-5-3"></span>**Verwenden der automatischen Codesuche**

- Schalten Sie Ihren Fernseher ein.
- 
- 2. Drücken Sie die TV-Taste auf der Dell Premium-Fernbedienung und halten Sie sie gedrückt.<br>3. Während Sie die TV-Taste gedrückt halten, drücken Sie die EIN/AUS-Taste auf der Fernbedienung und halten Sie sie so lange g auf der Fernbedienung aufleuchtet.<br>4. Lassen Sie beide Tasten los.<br>5. Richten Sie die Fernbedienung auf den Fernseher.<br>6. Drücken Sie die WIEDERGABE-Taste und halten Sie sie gedrückt. Warten Sie anschließend 5 Sekunden
- 
- 
- blinken.

Die Fernbedienung sucht den richtigen Code für die Programmierung. Wenn sich der Fernseher nach 5 Sekunden ausschaltet, lassen Sie die<br>WIEDERGABE-Taste los. Wenn der Fernseher weiterhin eingeschaltet ist, drücken Sie die W nach dem nächsten Codesatz zu suchen. Fahren Sie auf diese Weise so lange fort, bis sich der Fernseher ausschalten lässt oder Sie alle Codes durchsucht haben.

HINWEIS: Wenn alle Codes durchsucht wurden, leuchtet die TV**-Taste auf und erlischt dann. Anschließend beendet die Fernbedienung die**<br>automatische Codesuche.

Wenn sich der Fernseher ausschaltet:

- 1. Drücken Sie die REVERSE-Taste und lassen Sie sie los. Warten Sie dann 2 Sekunden. Wiederholen Sie diesen Schritt, bis sich der Fernseher wieder
- einschalten lässt.<br>2. Um das Verfahren abzuschließen, drücken Sie die STOPP-Taste und halten Sie sie so lange gedrückt, bis die TV-Taste auf der Fernbedienung erlischt. Die Fernbedienung beendet automatisch den Modus der automatischen Codesuche.

HINWEIS: Wenn Sie die automatische Codesuche ohne Programmierung beenden möchten, drücken Sie die CLEAR-Taste und halten Sie sie so lange<br>gedrückt, bis die Anzeige auf der Fernbedienung ausgeschaltet wird.

#### <span id="page-5-4"></span>**Verwenden der Lernfunktion**

Nachdem Sie die Dell Premium-Fernbedienung mithilfe der [Direkteingabe-](#page-5-2) oder [automatischen Codesuch](#page-5-3)-Methode programmiert haben, können Sie sie weiter anpassen und so programmieren, dass sie bestimmte Funktionen Ihrer anderen Fernbedienung(en) übernimmt, die möglicherweise nicht im voreingestellten<br>Code integriert sind. Beachten Sie die folgenden Tipps, bevor Sie mit der

l Führen Sie die Lernprogrammierung unter dunkleren Lichtverhältnissen aus, da zu viel Umgebungslicht die Infrarotsignale der Fernbedienung(en) beeinträchtigen kann. l Setzen Sie neue Batterien in die Dell Premium-Fernbedienung und die ursprüngliche Fernbedienung ein.

So programmieren Sie Befehle von einer ursprünglichen Fernbedienung:

1. Drücken Sie die TV-Taste auf der Fernbedienung und halten Sie sie gedrückt. Drücken Sie anschließend die AUFNAHME-Taste auf der Fernbedienung und<br>halten Sie gedrückt. Halten Sie die beiden Tasten so lange gedrückt, bis

ausgeschaltet wird.

2. Lassen Sie beide Tasten los. 3. Drücken Sie auf der Fernbedienung die gewünschte Taste, auf der Sie die neue Funktion speichern möchten, und lassen Sie sie los. Die Taste der Komponente wird aus- und wieder eingeschaltet.

HINWEIS: Wenn Sie eine ungültige Taste auf der Fernbedienung drücken, blinkt die Gerätemodus-Taste 4 Mal, um Sie zu warnen. Wiederholen Sie Schritt 1.

- 4. Richten Sie die ursprüngliche Fernbedienung auf die Unterseite der Dell Premium-Fernbedienung aus. Der Abstand darf nicht mehr als 5 cm (2 in.)
- betragen.<br>5. Drücken Sie auf der urspünglichen Fernbedienung die Taste, die die gewünschte zu speichernde Funktion aufweist, und halten Sie sie gedrückt. Halten<br>Sie die Taste so lange gedrückt, bis die Leuchte der TV-Tas
	- $\mathscr U$  HINWEIS: Wenn alle Gerätemodus-Tasten 4 Mal blinken, wurde die Funktion nicht übernommen. Versuchen Sie es erneut und beginnen Sie mit Schritt 1.
- 6. Die Dell Premium-Fernbedienung verbleibt im Lernmodus, so dass Sie den anderen Tasten weitere Funktionen zuordnen können. Wiederholen Sie hierzu Schritte 3 bis 5. 7. Drücken Sie die CLEAR-Taste, um den Lernmodus zu beenden.
- 

So löschen Sie programmierte Tastenfunktionen:

- 
- 1. Drücken Sie die TV-Taste auf der Fernbedienung und halten Sie sie gedrückt.<br>2. Drücken Sie die CLEAR-Taste und halten Sie sie so lange gedrückt, bis die TV-Taste blinkt. Dies dauert normalerweise drei Sekunden.<br>3.
- Funktionen befindet.
- 4. Drücken Sie die Taste, für die Sie die programmierte Funktion löschen möchten, und lassen Sie sie los. Die TV-Taste hört auf zu blinken und leuchtet<br>dann wieder auf. Dies bedeutet, dass die Funktion erfolgreich gelösch 5. Wiederholen Sie die Schritte 1 bis 4, um weitere programmierte Funktionen zu löschen.
- HINWEIS: Wenn eine ungültige Taste gedrückt wurde, blinkt die TV-Taste 4 Mal. Die ausgewählte Komponententaste bleibt eingeschaltet und die
- Fernbedienung verbleibt im Modus zum Löschen der programmierten Funktionen. Wiederholen Sie Schritt 4, um den Löschvorgang fortzusetzen.
- 6. Drücken Sie die CLEAR-Taste, um in den Normalbetrieb der Fernbedienung zurückzuwechseln.

So löschen Sie alle programmierten Funktionen gleichzeitig:

- 
- 
- 1. Drücken Sie die TV-Taste auf der Fernbedienung, um sicherzustellen, dass sie sich im richtigen Modus befindet.<br>2. Drücken Sie die CLEAR-Taste auf der Dell Premium-Fernbedienung und halten Sie sedrückt.<br>3. Drücken Si wieder. 4. Lassen Sie beide Tasten los. Die TV-Taste leuchtet auf.
- 
- 5. Drücken Sie die TV-Taste, um alle programmierten Funktionen zu löschen. Die Dell Premium-Fernbedienung beendet automatisch den Löschmodus. HINWEIS: Wenn Sie in diesem Modus die CLEAR-Taste drücken, werden die programmierten Funktionen nicht gelöscht, sondern der Löschmodus beendet.

Bitte lesen Sie alle [Einschränkungen und Verzichtserklärungen](file:///C:/data/Acc/premrmt/GE/ug/index.htm#restrictions).

# <span id="page-7-0"></span>**Fernbedienungs-Codeliste: TV-IR-Codeliste für die Dell™ Premium-Fernbedienung**

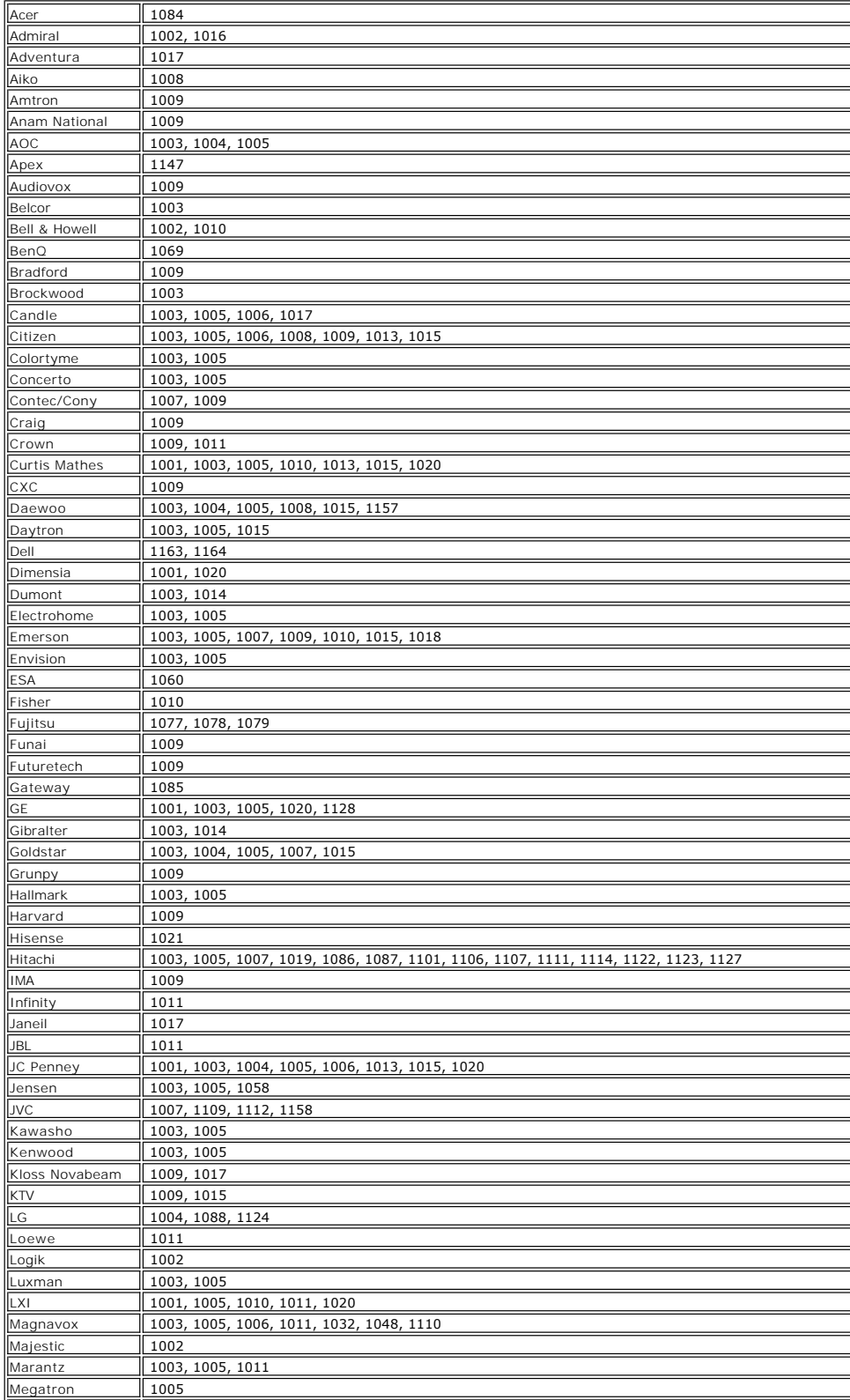

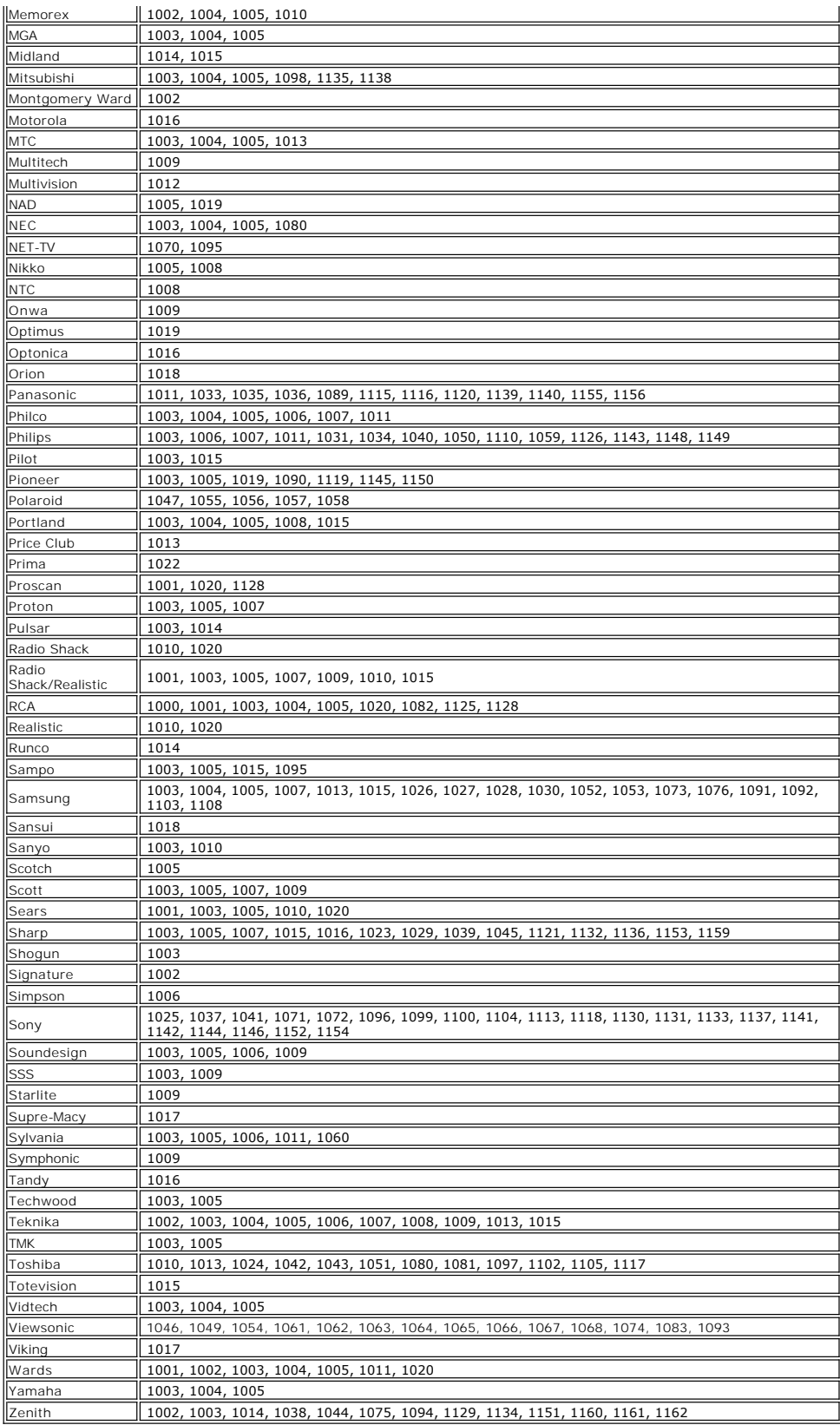

Bitte lesen Sie alle [Einschränkungen und Verzichtserklärungen](file:///C:/data/Acc/premrmt/GE/ug/index.htm#restrictions).

#### <span id="page-10-0"></span>**Gesetzliche Bestimmungen: Dell™ Premium-Fernbedienung**

- **O** [USA: Federal Communications Commission \(FCC\)](#page-10-1)
- [Kanada: Industry Canada \(IC\)](#page-10-2)
- Europa: EU-[Konformitätserklärung](#page-11-0)
- **O** [Japan: VCCI-](#page-12-0) und Telec-Konformität
- **[Singapur: IDA-](#page-12-1)Konformität**
- **4** [Australien und Neuseeland: C-Tick-](#page-12-2)Konformität
- [Funkzulassungen](#page-12-3)

Die Dell™ Premium-Fernbedienung muss gemäß den Anweisungen des Herstellers installiert und verwendet werden, wie in der im Lieferumfang des Produkts<br>enthaltenen Dokumentation beschrieben. Dell Inc. ist weder für Störungen Verbindungskabeln oder Ausrüstungen außer den von Dell Inc. angegebenen verantwortlich. Die Behebung von Störungen, die aufgrund solcher/s nicht<br>autorisierten Veränderungen, Austauschs oder Anschlüsse verursacht werdeen, o Benutzer ergeben.

#### <span id="page-10-1"></span>**USA: Federal Communications Commission (FCC)**

#### **FCC-Erklärung zur Strahlungsbelastung**

**WARNUNG:** Die abgestrahlte Ausgangsleistung der Dell™ Premium-Fernbedienung ist wesentlich geringer als die von der FCC festgelegten Grenzwerte<br>für die Hochfrequenz-Strahlungsbelastung. Dennoch sollte die Dell™ Premium-F Berührungen während des Normalbetriebs minimiert wird. Um zu verhindern, dass die von der FCC festgelegten Grenzwerte für die Hochfrequenz-<br>Strahlungsbelastung überschritten werden, sollte ein Mindestabstand von 20 cm zwis Laptop integrierten Antenne bestehen. Um die Position der Antenne im Laptop festzustellen, lesen Sie die auf der Website des technischen Supports<br>von Dell unter <u>http://support.dell.com</u> bereitgestellten Informationen.

Dieses Gerät wurde auch unter Belastungsbedingungen für tragbare Geräte auf die von der FCC festgelegten Grenzwerte für die Hochfrequenz-<br>Strahlungsbelastung geprüft und als konform befunden (Mindestabstand von 20 cm zwisc OEM-Konfigurationen installiert wird. Weitere Informationen zu autorisierten Konfigurationen erhalten Sie auf der Website<br><u>http://www.fcc.gov/oet/fccid/help.html</u>, indem Sie die FCC-ID-**Nummer des Geräts eingeben.** 

#### **Interferenzerklärung**

Diese Geräte entsprechen Abschnitt 15 der FCC-Richtlinien. Der Betrieb der Geräte unterliegt den folgenden zwei Bedingungen:

- 
- 1. Der Betrieb dieser Geräte ruft keine Störungen hervor. 2. An den Geräten festgestellte Empfangsstörungen werden angepasst, auch wenn dies zu negativen Auswirkungen auf den Betrieb des Geräts führt.

Dieses Gerät ist geprüft und verfügt über die Begrenzungen eines digitalen Gerätes der Klasse B, entsprechend Abschnitt 15 der FCC-Richtlinien. Diese Begrenzungen verhindern störende Auswirkungen auf andere Instrumente in Wohngebieten. Dieses Gerät erzeugt und verwendet Hochfrequenzstrahlung<br>und gibt diese auch ab. Falls das Gerät nicht entsprechend den Anweisungen inst Es gibt jedoch keine Garantie dafür, dass eine Störung bei einem bestimmten Gerät nicht auftritt. Falls dieses Gerät zu Störungen beim Radio- oder<br>Fernsehempfang führt (dies kann durch Ein- und Ausschalten des Geräts festg

- 
- l Stellen Sie dieses Gerät an einem anderen Standort auf. l Vergrößern Sie den Abstand zwischen dem Gerät und dem Empfangsteil.
- l Schließen Sie das Gerät an eine Steckdose in einem anderen Stromkreis als die angeschlossenen Elektronikgeräte an. l Wenden Sie sich bei Problemen an den Händler oder an einen Radio-Fernsehtechniker.
- 
- HINWEIS: Diese Dell™ Premium-Fernbedienung muss gemäß den genauen Anweisungen des Herstellers installiert und verwendet werden, wie in der im<br>Lieferumfang des Produkts enthaltenen Dokumentation beschrieben. Alle anderen I FCC-Richtlinien. Jedwede Veränderung an dem Gerät ohne die ausdrückliche Genehmigung von Dell kann zum Entzug der Bedienungsbefugnis des Systems führen.

Dieses Gerät darf nicht zusammen mit anderen Antennen oder Sendern aufgestellt und betrieben werden.

**Zertifizierungsnummer: JJ4-DD1**

**UL-Liste**

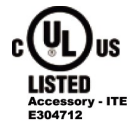

#### <span id="page-10-2"></span>**Kanada: Industry Canada (IC)**

Dieses Gerät entspricht RSS210 der Industry Canada.

**ACHTUNG: Hochfrequenz-Strahlungsbelastung**<br>Der Bediener, der die Installation dieses Funkgeräts durchführt, muss sicherstellen, dass die Antenne so aufgestellt oder ausgerichtet wird, dass die<br>von Health Canada für die al

**Zertifizierungsnummer: 5689A-DD1**

#### <span id="page-11-0"></span>**Europa: EU-Konformitätserklärung**

Dieses Gerät entspricht den wesentlichen Anforderungen der EU-Richtlinie 1999/5/EC.

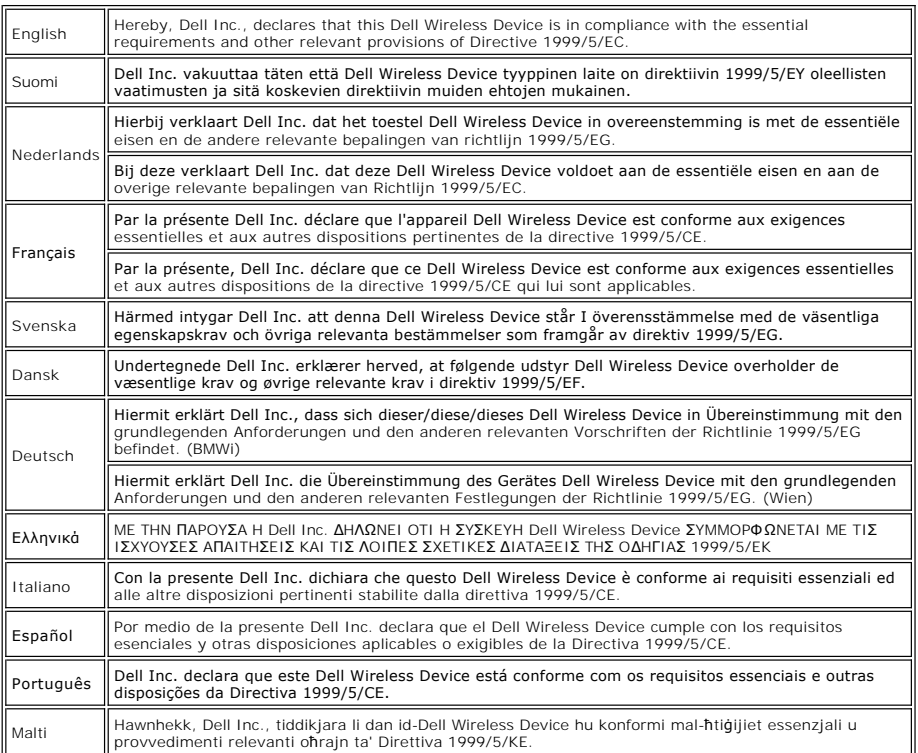

#### **Konformitätserklärungen der neuen EU-Mitgliedsstaaten**

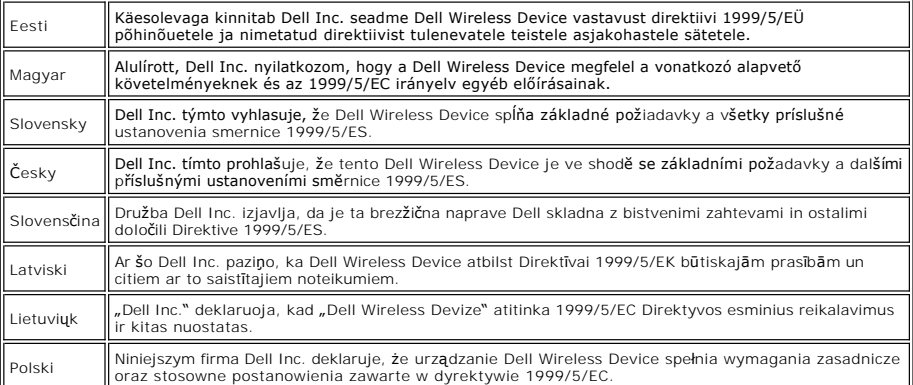

#### **Frankreich**

In allen Metropolitan Départements können Funkfrequenzen unter den folgenden Bedigungen entweder öffentlich oder privat verwendet werden:

l In geschlossenen Räumen: Maximale Leistung (EIRP) von 100 mW für das gesamte Frequenzband zwischen 2400 und 2483,5 MHz.

Im Freien: Maximale Leistung (EIRP) von 100 mW für das Frequenzband zwischen 2400 und 2454 MHz und maximale Leistung (EIRP) von 10 mW für das<br>Frequenzband zwischen 2454 und 2483,5 MHz.

#### <span id="page-12-0"></span>**Japan: VCCI- und Telec-Konformität**

VCCI-konform **Zertifizierungsnummer: 2603**

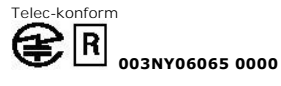

### <span id="page-12-1"></span>**Singapur: IDA-Konformität**

**Complies with IDA** standards DB102336

#### <span id="page-12-2"></span>**Australien und Neuseeland: C-Tick-Konformität**

ACA C-Tick-Zertifizierung **Zertifizierungsnummer: N14939**

#### <span id="page-12-3"></span>**Funkzulassungen**

Es ist wichtig sicherzustellen, dass Sie Ihre Funkkomponente ausschließlich in Ländern verwenden, in denen deren Verwendung zugelassen ist. Um<br>festzustellen, ob Sie das Wireless-Netzwerkgerät in einem bestimmten Land verwe

Für andere Länder, außer den USA und Japan, überprüfen Sie, dass der Eigenschaftenwert für den Standort auf das Land eingestellt wurde, in dem Sie die<br>Dell™ Premium-Fernbedienung verwenden. Dies stellt die Konformität mit

Bitte lesen Sie alle [Einschränkungen und Verzichtserklärungen](file:///C:/data/Acc/premrmt/GE/ug/index.htm#restrictions).

#### <span id="page-13-0"></span>**Sicherheitshinweise: Dell™ Premium-Fernbedienung**

#### **WICHTIGE SICHERHEITSHINWEISE**

- 1. Lesen Sie vor der Inbetriebnahme des Geräts alle Sicherheitshinweise und Bedienungsanleitungen.
- 2. Halten Sie das Gerät von Wärmequellen fern, wie zum Beispiel Heizungen, Heizkörpern, Ofen usw.<br>3. Verwenden Sie das Gerät nicht in der Nähe von Wasser, beispielsweise in der Nähe eines Waschbeckens oder Swimming-Pools oder neben einem offenen Fenster usw.
- 
- 4. Lassen Sie weder zu, dass Gegenstände auf die Fernbedienung fallen, noch dass Flüssigkeiten darüber ausgeschüttet werden.<br>5. Falsche Handhabung der Batterie kann zu Brand oder Personenschaden führen. Die Batterie kann o Halten Sie die Batterie von Kindern und Haustieren fern. Sollte die Batterie geschluckt werden, suchen Sie unverzüglich einen Arzt für eine<br>Notfallbehandlung auf.
	-
	- o Halten Sie die Batterie von Feuer oder Wasser fern.<br>o Bewahren Sie die Batterie an einem dunklen, kühlen und trockenen Ort auf.
	-
	- o Die Batterie darf nicht kurzgeschlossen werden.<br>o Die Batterie darf nicht wieder aufgeladen, auseinander gebaut oder gelötet werden.<br>o Die Batterie sollte keinen Stößen ausgesetzt werden.<br>o Stellen Sie sicher, dass beim
	-
	-

Die Dell™ Premium-Fernbedienung strahlt, wie andere Funkgeräte, elektromagnetische Hochfrequenzenergie ab. Allerdings ist die Menge der von diesem<br>Gerät ausgestrahlten elektromagnetischen Energie geringer als bei anderen Forschungsliteratur ständig überprüfen und interpretieren. In einigen Situationen oder Umgebungen kann die Verwendung Dell™ Premium-Fernbedienung<br>durch den Gebäudeeigentümer oder verantwortliche Vertreter der zuständigen

Solche Situationen können zum Beispiel in den folgenden Fällen vorliegen:

- 1. Verwenden der Dell™ Premium-Fernbedienung an Bord von Flugzeugen, oder<br>2. Verwenden der Dell™ Premium-Fernbedienung in anderen Umgebungen, in de
- 2. Verwenden der Dell™ Premium-Fernbedienung in anderen Umgebungen, in denen die Gefahr von Störungen anderer Geräte oder Dienste besteht oder als schädlich festgestellt wurde.

Bei Unklarheiten bezüglich der Bestimmungen zur Verwendung von Wireless-Geräten in bestimmten Organisationen oder Umgebungen (zum Beispiel an<br>Flughäfen) sollten Sie stets zunächst eine gültige Zustimmung zur Verwendung de

#### **Warnung zum Betrieb des Geräts in explosiven Umgebungen:**

Betreiben Sie keinen beweglichen Sender in der Nähe von nicht abgeschirmten Zündkapseln oder in explosiven Umgebungen, es sei denn, das Gerät wurde so umgebaut, dass es für eine solche Verwendung geeignet ist.

#### **Warnung zum Betrieb des Geräts an Bord von Flugzeugen:**  $\mathbb{A}$

Die Bestimmungen der FCC und FAA verbieten den Betrieb von Wireless-Hochfrequenzgeräten an Bord von Flugzeugen, da durch deren Signale wichtige<br>Instrumente des Flugzeugs gestört werden könnten.

Bitte lesen Sie alle [Einschränkungen und Verzichtserklärungen](file:///C:/data/Acc/premrmt/GE/ug/index.htm#restrictions)

### <span id="page-14-0"></span>**Einrichtung: Einrichtung der Dell™ Premium-Fernbedienung**

- **C** [Einsetzen der Batterien](#page-14-1)
- [Herstellen einer Verbindung zwischen der Dell Premium-Fernbedienung und dem Computer](#page-14-2)
- [Neuinstallation der LCD-Dienstanwendungssoftware](#page-15-0)

#### <span id="page-14-1"></span>**Einsetzen der Batterien**

Im Lieferumfang der Dell Premium-Fernbedienung sind vier AAA-Batterien enthalten. Es können herkömmliche 1,5 Volt (V) Nickeleisenbatterien, 1,5 V-<br>Lithiumbatterien oder wiederaufladbare 1,2 V-Nickel-Kadmium (Ni-Cd)- bzw. N Batterien ein:

1. Öffnen Sie die Batteriefachabdeckung auf der Unterseite der Fernbedienung. 2. Setzen Sie die Batterien wie dargestellt ein.

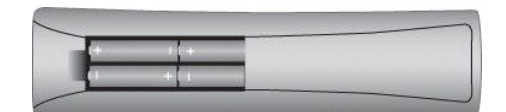

3. Schließen Sie die Batteriefachabdeckung.

HINWEIS: Nach dem Einsetzen der Batterien muss die Fernbedienung möglicherweise neu programmiert werden.

HINWEIS: Nehmen Sie die Batterien heraus, wenn die Fernbedienung für einen längeren Zeitraum nicht verwendet wird. Hierdurch wird die Lebensdauer<br>der Batterie verlängert und Beschädigungen aufgrund von auslaufenden Batteri

#### <span id="page-14-2"></span>**Herstellen einer Verbindung zwischen der Dell Premium-Fernbedienung und dem Computer**

Vor der ersten Verwendung der Dell Premium-Fernbedienung muss eine Verbindung zum Computer hergestellt werden. So stellen Sie eine Verbindung zwischen der Fernbedienung und dem Computer her:

- 1. Schalten Sie den Computer ein.
- 2. Drücken Sie die Taste "CONNECT" auf der Fernbedienung.

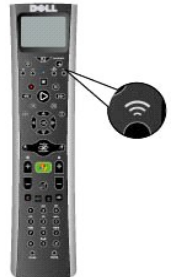

3. Halten Sie die Dell Premium-Fernbedienung in einem Abstand von 15 cm (6 in.) zum Computer.

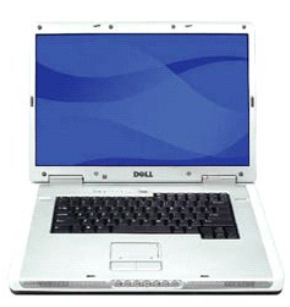

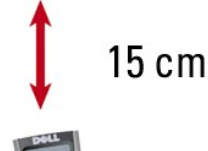

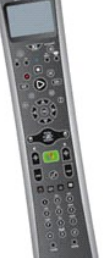

4. Wenn die Verbindung mit den Geräten hergestellt wurde, wird auf der LCD-Anzeige die Meldung "Connected to your Computer" (Mit Computer verbunden) angezeigt.

HINWEIS: Diese Schritte müssen nur vor der ersten Verwendung durchgeführt werden. Die Verbindung zwischen den Geräten bleibt auch bestehen, wenn das System ausgeschaltet wurde oder die Batterien ersetzt wurden.

HINWEIS: Alle Meldungen auf der LCD-Anzeige werden auf Englisch angezeigt, bis die Verbindung zum Computer erfolgreich hergestellt wurde.

#### <span id="page-15-0"></span>**Neuinstallation der LCD-Dienstanwendungssoftware**

So installieren Sie die LCD-Dienstanwendungssoftware für die Dell Premium-Fernbedienung erneut:

HINWEIS: Bei einigen Systemen trägt die Dell Ressource-CD die Bezeichnung *Drivers and Utilities* (Treiber und Dienstprogramme).

- 
- 1. Legen Sie die Dell Ressource-CD in das CD/DVD-ROM-Laufwerk des Computers ein, auf dem Windows® installiert ist.<br>2. Wenn das Fenster der Dell Ressource-CD aas LOVD-ROM-Laufwerk des Computers is auf dem desktop auf das Sy
- 
- 

Bitte lesen Sie alle [Einschränkungen und Verzichtserklärungen](file:///C:/data/Acc/premrmt/GE/ug/index.htm#restrictions).

# <span id="page-16-0"></span>**Spezifikationen: Dell™ Premium-Fernbedienung**

**O** [Allgemein](#page-16-1)

- **[Abmessungen und Gewicht](#page-16-2)**
- **[Stromversorgung](#page-16-3)**
- [Umgebungsbedingungen](#page-16-4)

# <span id="page-16-1"></span>**Allgemein**

# Hersteller: Gyration, Inc. Modellnummern: WJ151 TJ426 RJ816

### <span id="page-16-2"></span>**Abmessungen und Gewicht**

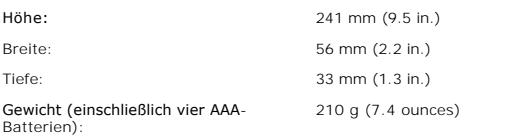

#### <span id="page-16-3"></span>**Stromversorgung**

Batterien: Vier AAA-Batterien

### <span id="page-16-4"></span>**Umgebungsbedingungen**

Betriebstemperatur (optimal): 0 °C bis 40 °C (32 °F bis 104 °F)

Bitte lesen Sie alle [Einschränkungen und Verzichtserklärungen](file:///C:/data/Acc/premrmt/GE/ug/index.htm#restrictions).

# <span id="page-17-0"></span>**Fernseher: Bedienung des Fernsehers mit der Dell™ Premium-Fernbedienung**

HINWEIS: Die Dell Premium-Fernbedienung muss programmiert werden, bevor Sie sie zum ersten Mal zur Bedienung des Fernsehers verwenden können.<br>Weitere Informationen hierzu finden Sie unter <u>Programmierung: Einrichtung der D</u>

HINWEIS: Die Dell Premium-Fernbedienung **muss** sich in Sichtlinie zum Fernseher befinden, um ihn bedienen zu können.

Die Dell Premium-Fernbedienung kann zur Steuerung der folgenden TV-Funktionen verwendet werden:

- l Ein- und Ausschalten des Fernsehers
- l Auswahl des TV-Eingangs l Auswahl der Lautstärke
- l Auswahl des Programms

HINWEIS: Zusätzliche Steuerfunktionen können mithilfe der **IR-Lernfunktionen** programmiert werden.

So bedienen Sie den Fernseher:

- 1. Drücken Sie die TV-Taste und lassen Sie sie los, um den TV-Modus der Fernbedienung zu aktivieren.
	- $\mathscr U$  HINWEIS: Hierdurch wird der IR-Modus der Fernbedienung aktiviert, so dass Sie nicht mehr den Media Center-Computer steuern können.

 $\ell$  HINWEIS: Die TV-Taste leuchtet für zwei Sekunden auf. Dies weist darauf hin, dass sich die Fernbedienung im TV-Modus befindet.

- 
- 2. Drücken Sie die Ein-/Ausschalttaste, um den Fernseher einzuschalten.<br>3. Drücken Sie die Taste für den TV-Eingang (TV Input), um den richtigen TV-Eingang auszuwählen.<br>4. Drücken Sie die Tasten Plus (+) und Minus (-), um
- 
- 

 $\mathscr U$  HINWEIS: Weitere Informationen zum direkten Wechsel zwischen den Programmen finden Sie in der Betriebsanleitung Ihres Fernsehers.

Bitte lesen Sie alle [Einschränkungen und Verzichtserklärungen](file:///C:/data/Acc/premrmt/GE/ug/index.htm#restrictions).

### <span id="page-18-0"></span>**Fehlerbehebung: Dell™ Premium-Fernbedienung**

- [Anpassen des Kontrasts auf der LCD-Anzeige](#page-18-1)
- [Neuinstallation der LCD-Dienstanwendungssoftware](#page-18-2)
- **[Allgemeine Probleme und Leistungen](#page-18-3)**
- [Technische Hilfe](#page-19-0)

#### <span id="page-18-1"></span>**Anpassen des Kontrasts auf der LCD-Anzeige**

So passen Sie den Kontrast auf der LCD-Anzeige an:

- 1. Bei aktivierter LCD-Anzeige drücken Sie die Taste **17** unter der LCD-Anzeige und halten Sie sie gedrückt.
- 
- 2. Halten Sie die Taste C■ weitere fünf Sekunden gedrückt, nachdem sich die LCD-Anzeige ausgeschaltet hat.<br>3. Der Bildschirm zum Anpassen des LCD-Kontrasts wird geöffnet.<br>4. Verwenden Sie die Nach-Oben- und Nach-Unten-Pfe
- HINWEIS: Die Kontrasteinstellungen reichen von 0 (am hellsten) bis 21 (am dunkelsten).
- 5. Drücken Sie eine beliebige Taste, um den Modus zu beenden.
- 6. Wenn keine Taste gedrückt wird, tritt nach fünf Sekunden eine Zeitüberschreitung auf und die Anzeige wird ausgeschaltet.
	- $\mathscr{Q}_1$  HINWEIS: Die Kontrasteinstellung bleibt auch nach dem Austausch der Batterien gespeichert.

#### <span id="page-18-2"></span>**Neuinstallation der LCD-Dienstanwendungssoftware**

HINWEIS: Bei einigen Systemen trägt die Dell Ressource-CD die Bezeichnung *Drivers and Utilities* (Treiber und Dienstprogramme).

So installieren Sie die LCD-Dienstanwendungssoftware für die Dell Premium-Fernbedienung erneut:

- 1. Legen Sie die Dell Ressource-CD in das CD/DVD-ROM-Laufwerk des Computers ein, auf dem Windows® installiert ist.<br>2. Wenn das Fenster der Dell Ressource-**CD nicht automatisch geöffnet wird, doppelklicken Sie auf dem Deskt**
- 
- auf das CD/DVD-ROM-Laufwerk, in dem sich die Dell Ressource-CD befindet.<br>3. Suchen Sie auf der Dell Ressource-<mark>CD das Installationspaket für die Dell Premium</mark>-Fernbedienung.<br>4. Folgen Sie den Anweisungen auf der Dell Re

#### <span id="page-18-3"></span>**Allgemeine Probleme und Lösungen**

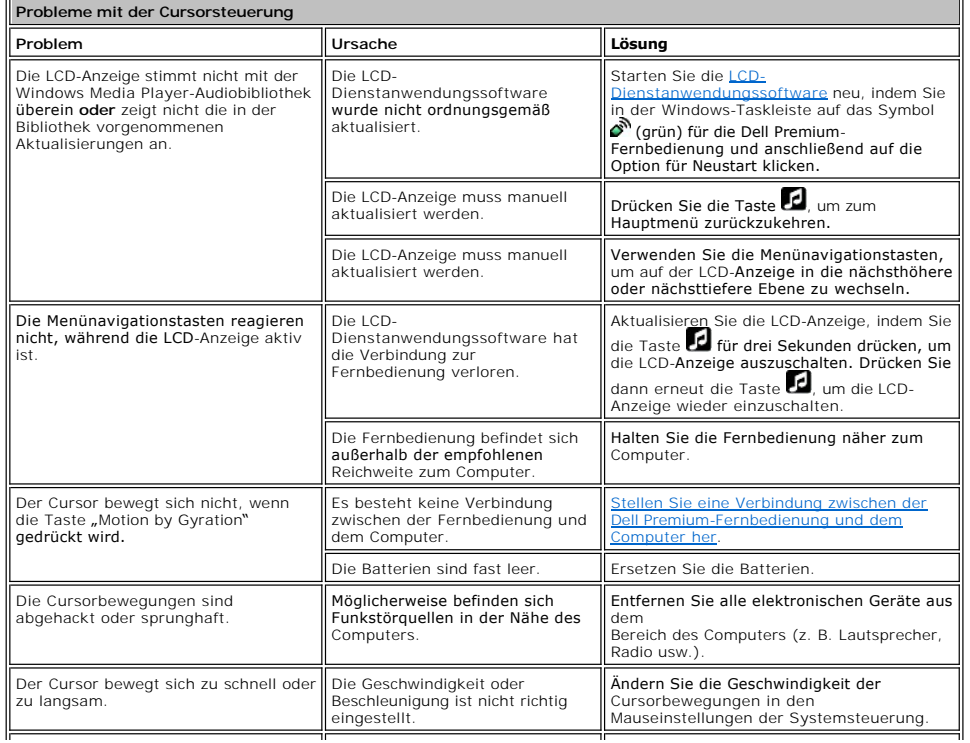

<span id="page-19-1"></span>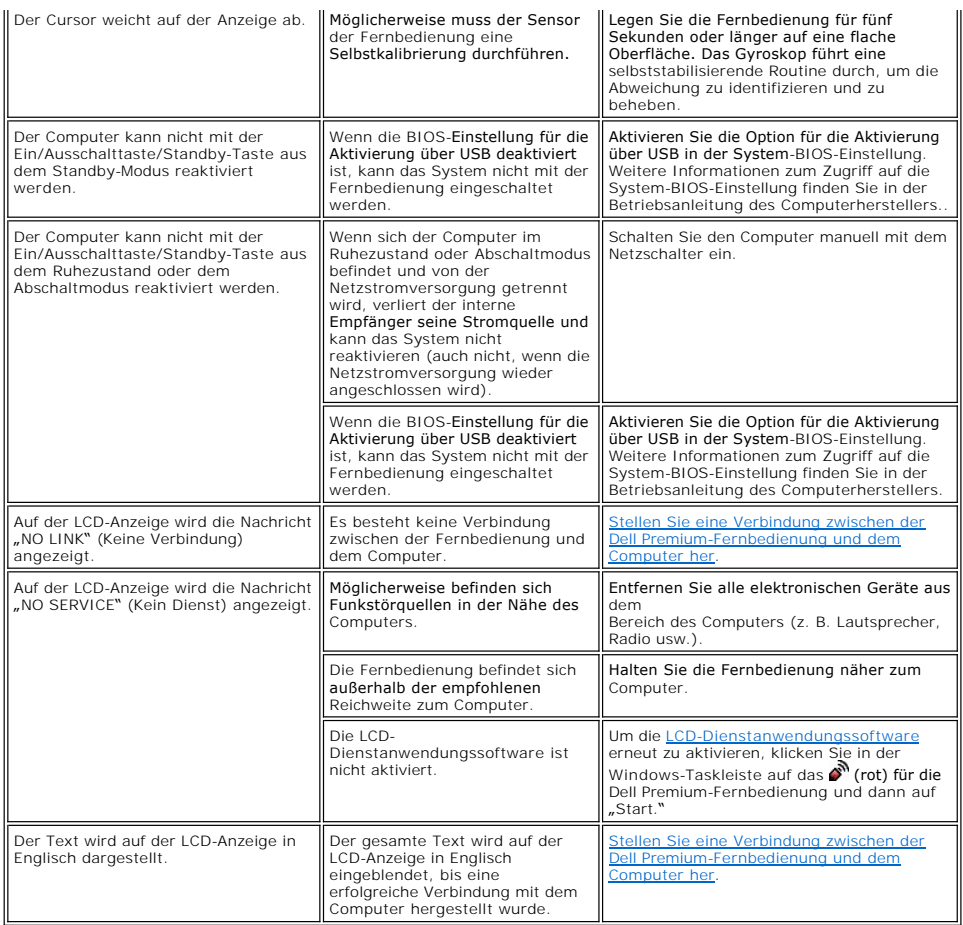

#### <span id="page-19-0"></span>**Technische Hilfe**

Wenn sich das Problem nicht mit den in diesem Dokument angegebenen Fehlerbehebungsmethoden beseitigen lässt, setzen Sie sich bitte mit Dell Inc. in<br>Verbindung, um technische Unterstützung zu erhalten (weitere Informatione

Bitte lesen Sie alle [Einschränkungen und Verzichtserklärungen](file:///C:/data/Acc/premrmt/GE/ug/index.htm#restrictions).

# <span id="page-20-0"></span>**Verwendung: Cursorsteuerung mit der Dell™ Premium-Fernbedienung**

### **Steuern des Cursors mithilfe der Technologie "Motion by Gyration"**

Die patentierte Technologie mit Bewegungssensor von Gyration Inc. verwendet ein integriertes Mikro-Gyroskop für eine genaue und problemlose Cursorsteuerung.

So steuern Sie den Cursor des Computers mit der Dell Premium-Fernbedienung:

1. Drücken Sie die Taste "Motion by Gyration" und halten Sie sie gedrückt, um den Bewegungssensor zu aktivieren.

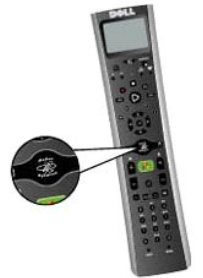

2. Während Sie die Taste "Motion by Gyration" gedrückt halten, bewegen Sie Ihre Hand leicht nach rechts oder links bzw. auf oder ab und achten Sie darauf, ob der Cursor den Bewegungen Ihrer Hand folgt.

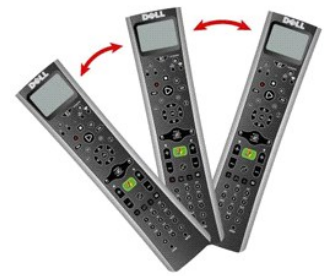

- HINWEIS: Der Bewegungssensor erkennt geringfügige Änderungen des Winkels der Fernbedienung, so dass Sie nicht den gesamten Arm aufoder abbewegen müssen. Finden Sie eine bequeme Position, indem Sie zum Beispiel Ihre Hand in Ihren Schoß oder den Arm auf die Couch legen.<br>Bewegen Sie dann leicht Ihre Hand.
- 3. Wenn sich der Cursor über dem anzuklickenden Objekt befindet, lassen Sie die Taste "Motion by Gyration" los, um den Cursor auf dem Objekt zu positionieren.

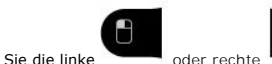

4. Drücken Sie die linke oder rechte Auswahltaste, um Klicks mit der linken bzw. rechten Maustaste durchzuführen.

HINWEIS: Die Dell Premium-Fernbedienung muss sich nicht in Sichtlinie zum Computer befinden, um die Cursor steuern zu können.

Bitte lesen Sie alle [Einschränkungen und Verzichtserklärungen](file:///C:/data/Acc/premrmt/GE/ug/index.htm#restrictions).